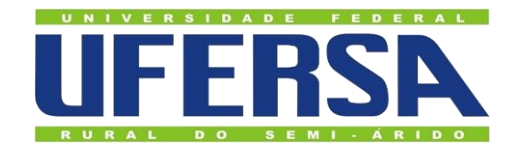

# **ACESSO À CONFERÊNCIA WEB - MCONF**

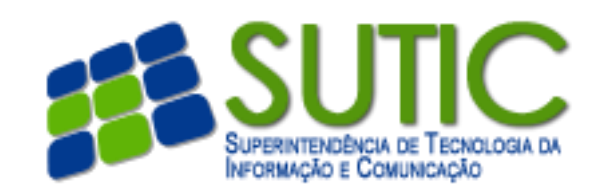

#### 1. Acesse o endereço http://mconf.rnp.br

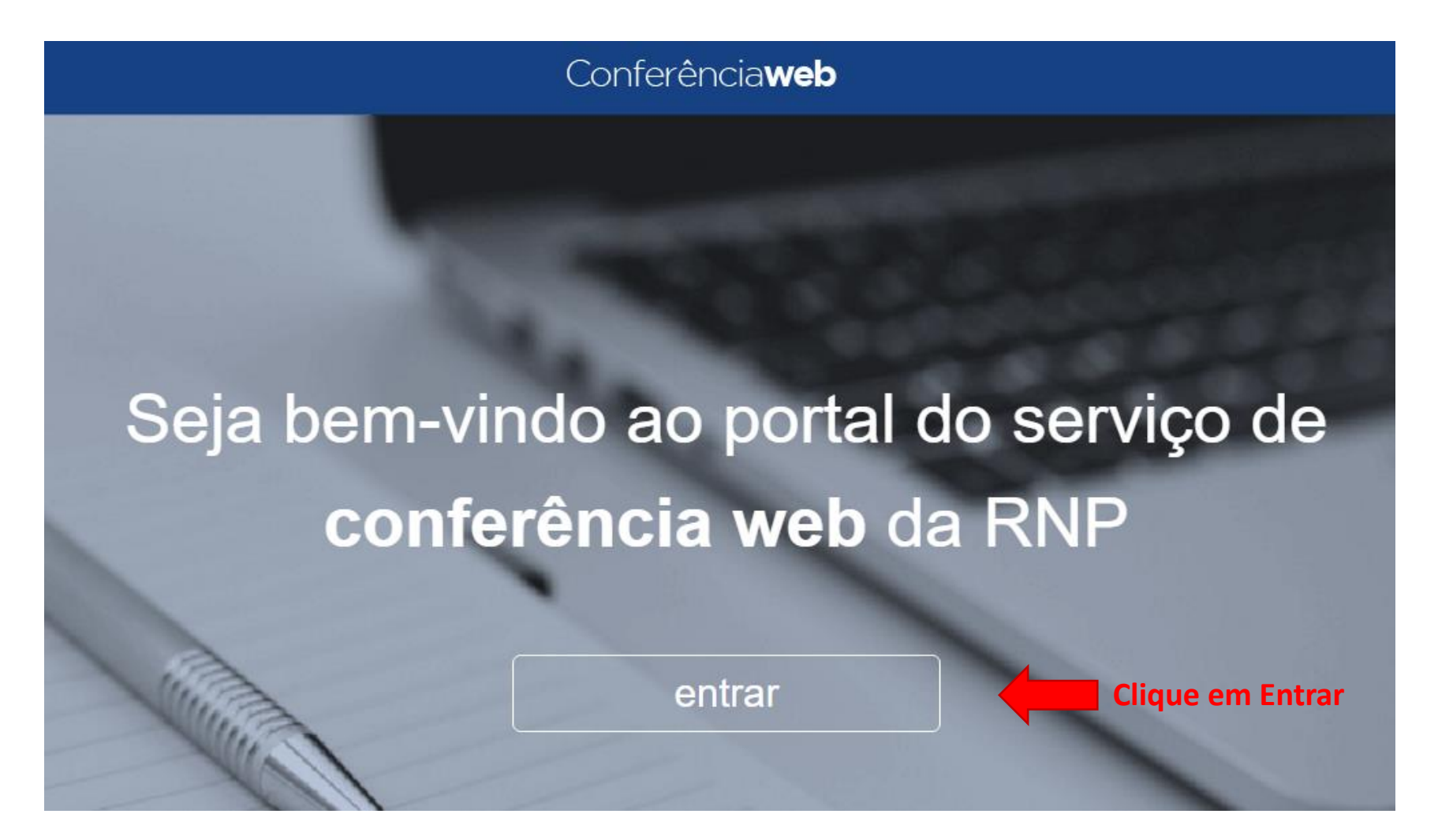

## 2. Clique em Entrar

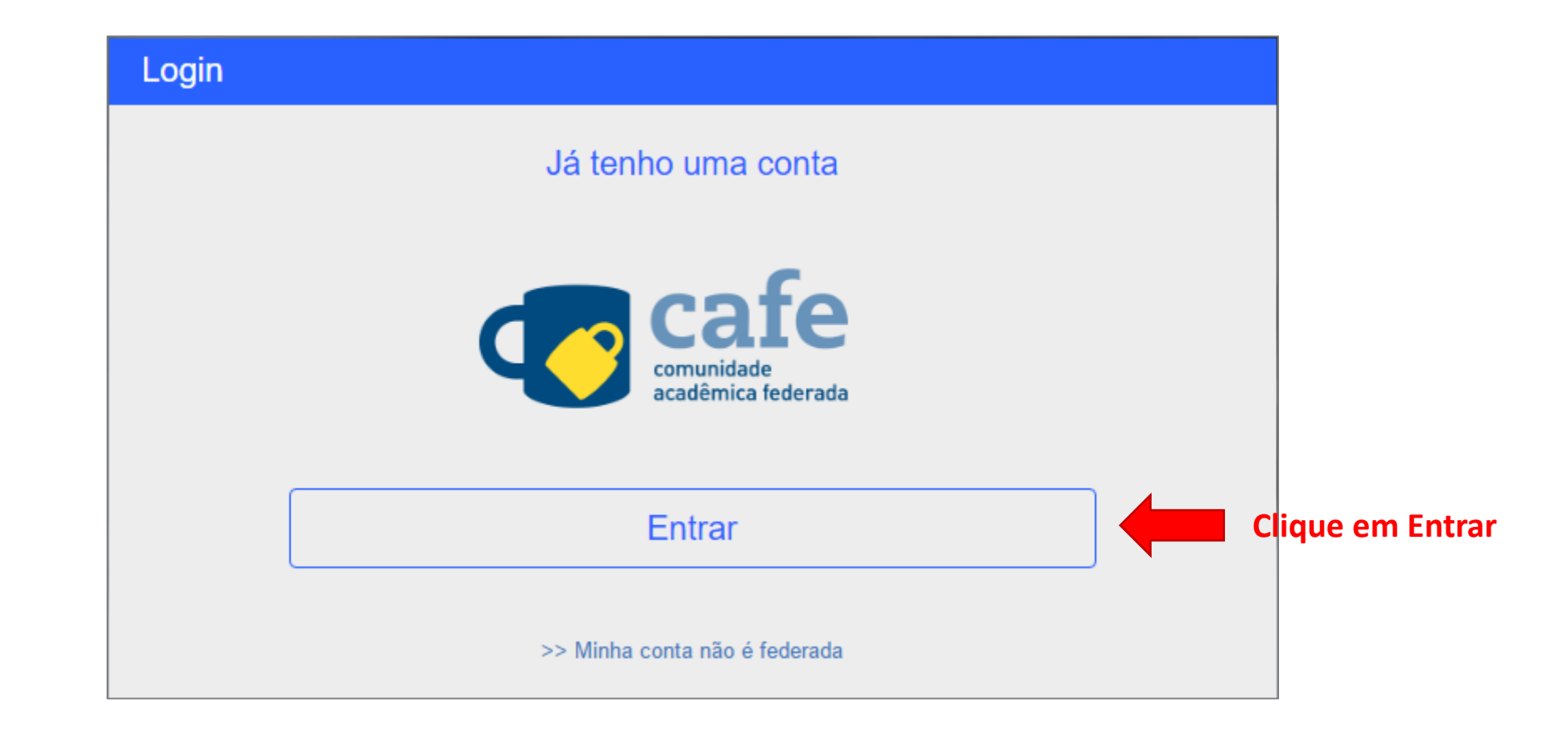

### 3. Autenticar no serviço integrado da UFERSA

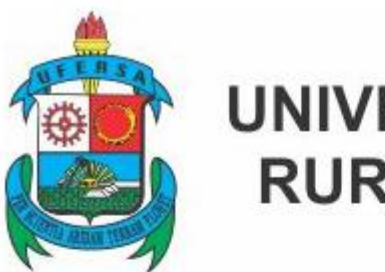

#### **UNIVERSIDADE FEDERAL RURAL DO SEMI-ÁRIDO**

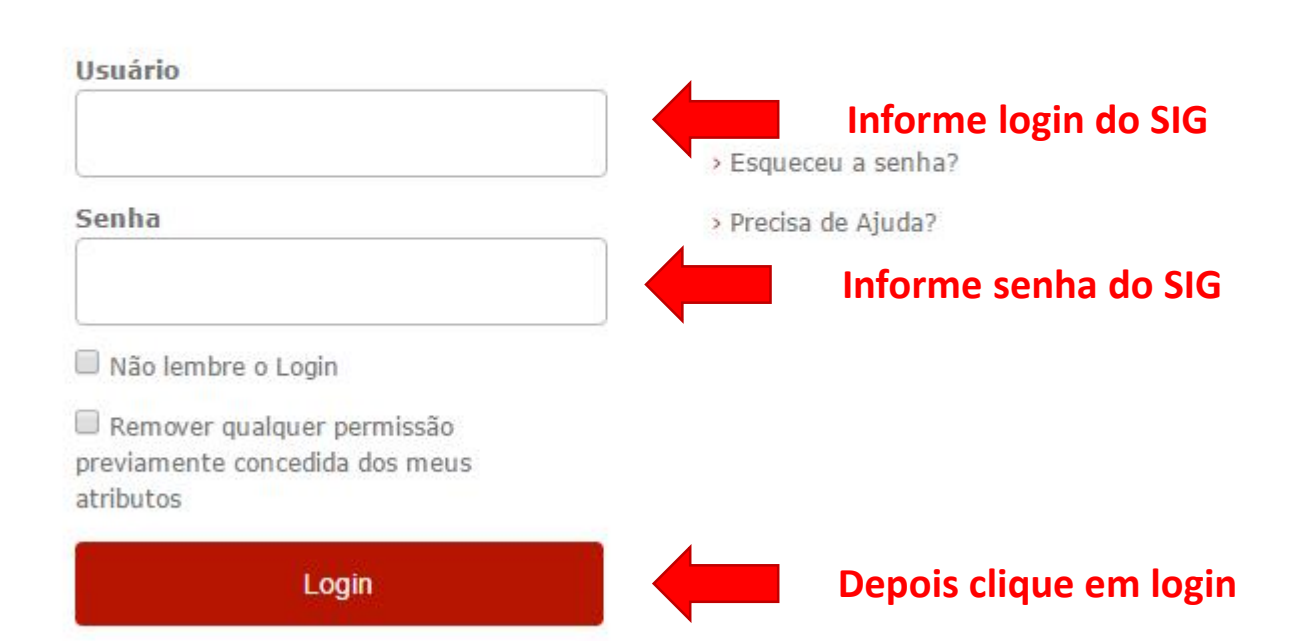

### 3. Caso seja o primeiro acesso

No primeiro acesso o usuário solicita o cadastramento e aguarda a aprovação do administrador da MCONF. Após a aprovação, o usuário receberá um email de confirmação.

#### Conferênciaweb

#### Aprovação pendente

Seu cadastro foi efetivado com sucesso e submetido a aprovação do administrador responsável por validar o seu acesso. Assim que seu cadastro for aprovado você será comunicado.

Enquanto isto você pode explorar estas seções abertas do site: lista de comunidades

### 4. Acessando o MCONF

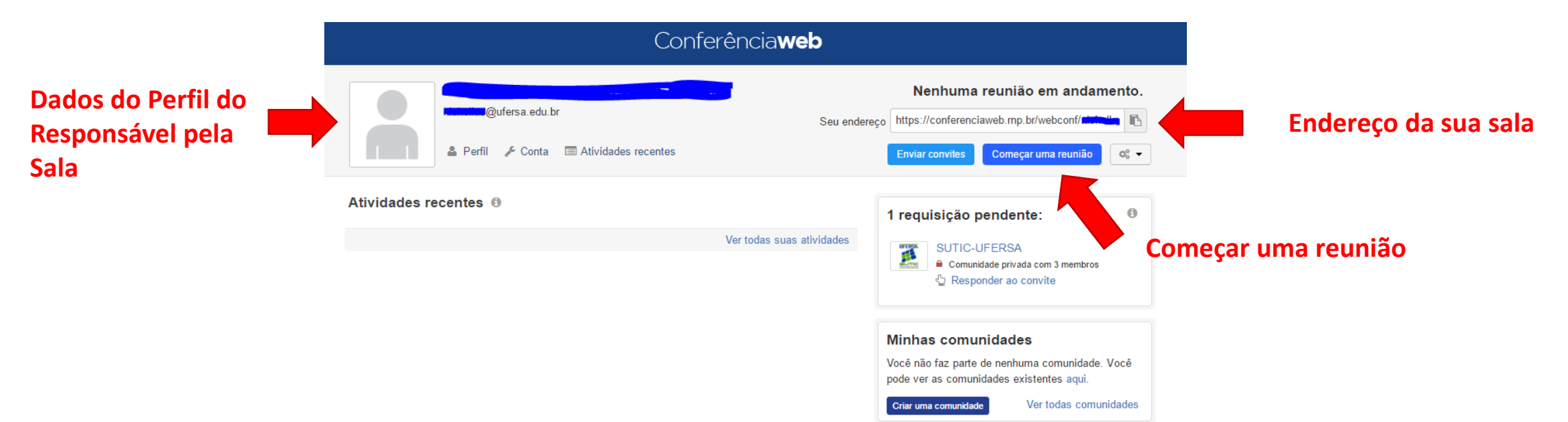

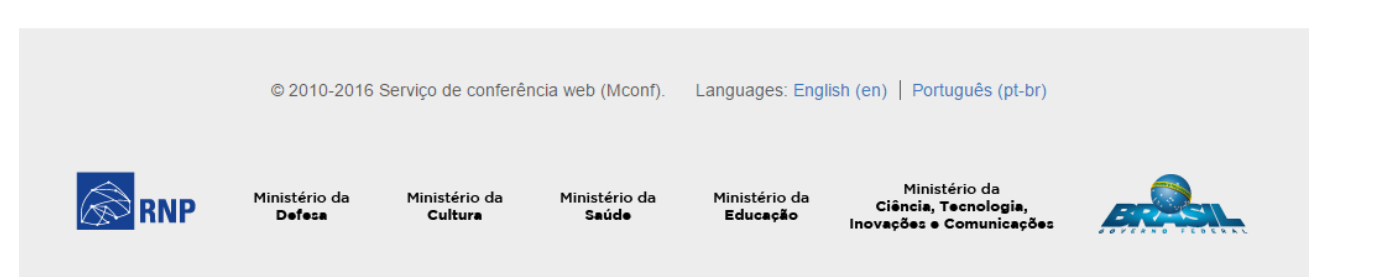

### 5. Maiores informações

Manuais e requisitos para acessar o MCONF você encontra em:

<https://wiki.rnp.br/pages/viewpage.action?pageId=90402465>